# **How to Use the Supplier Portal to Participate in the RFx**

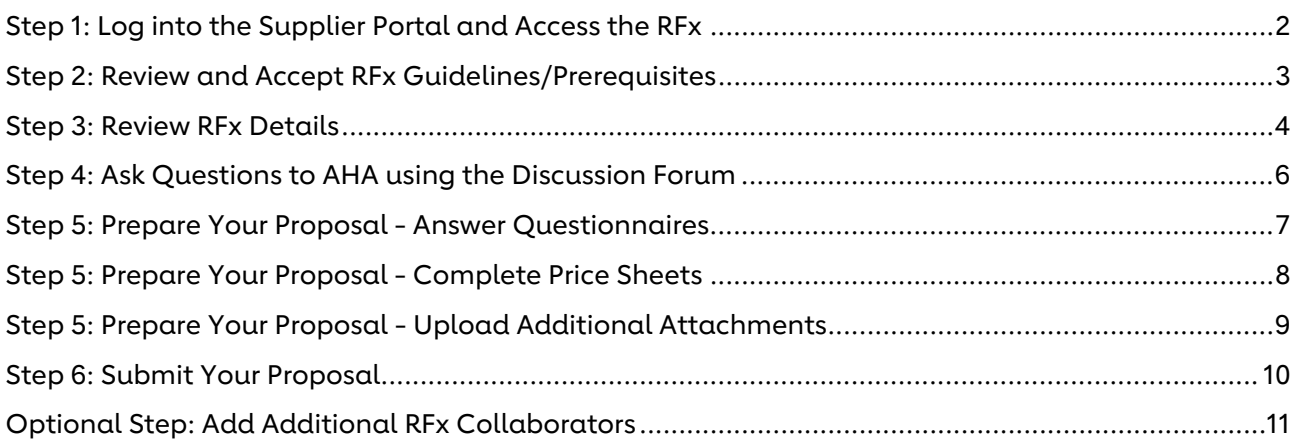

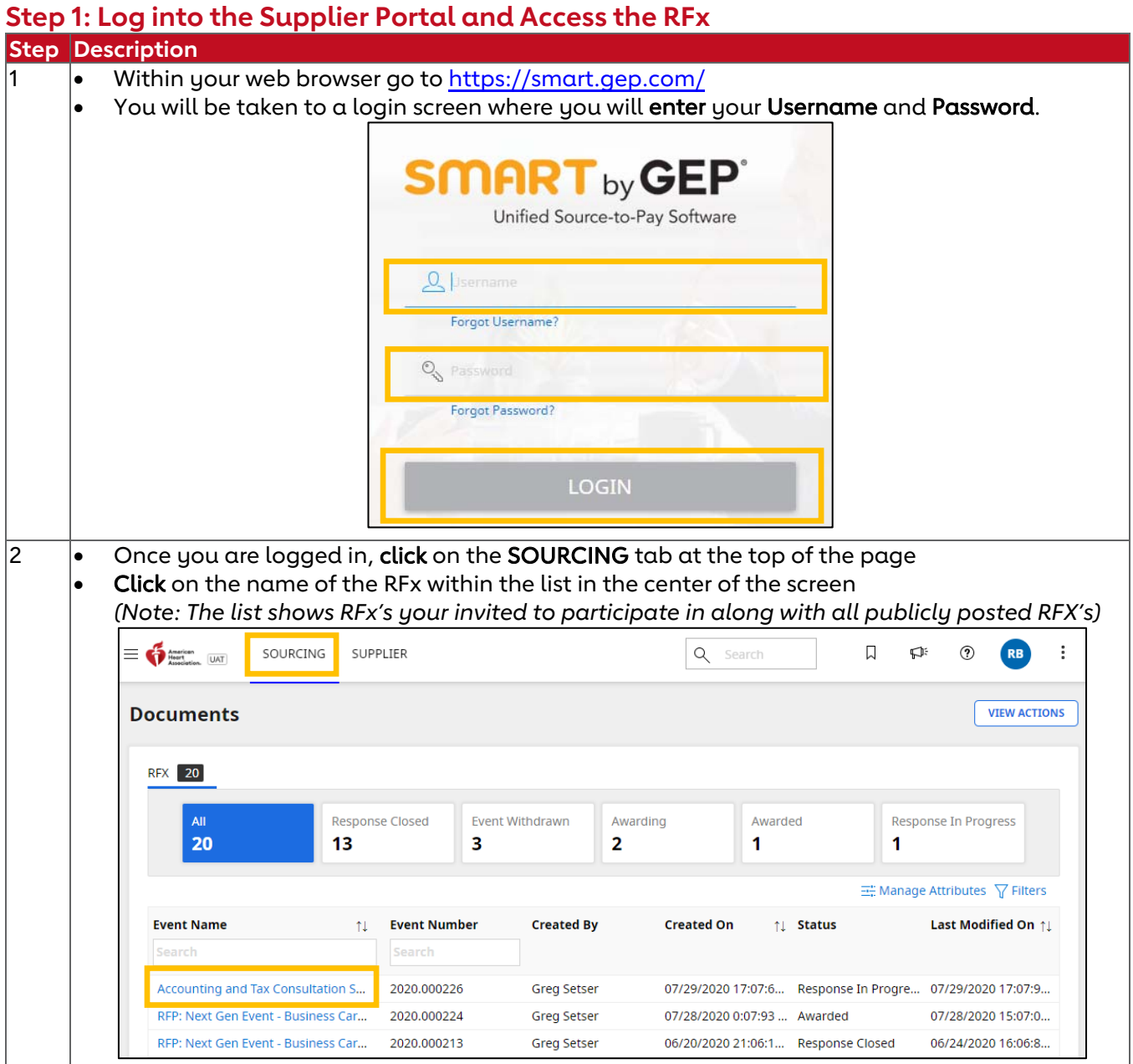

## **Step 2: Review and Accept RFx Guidelines/Prerequisites**

AHA may post prerequisites that bidders must confirm they can meet in order to participate in the RFx.

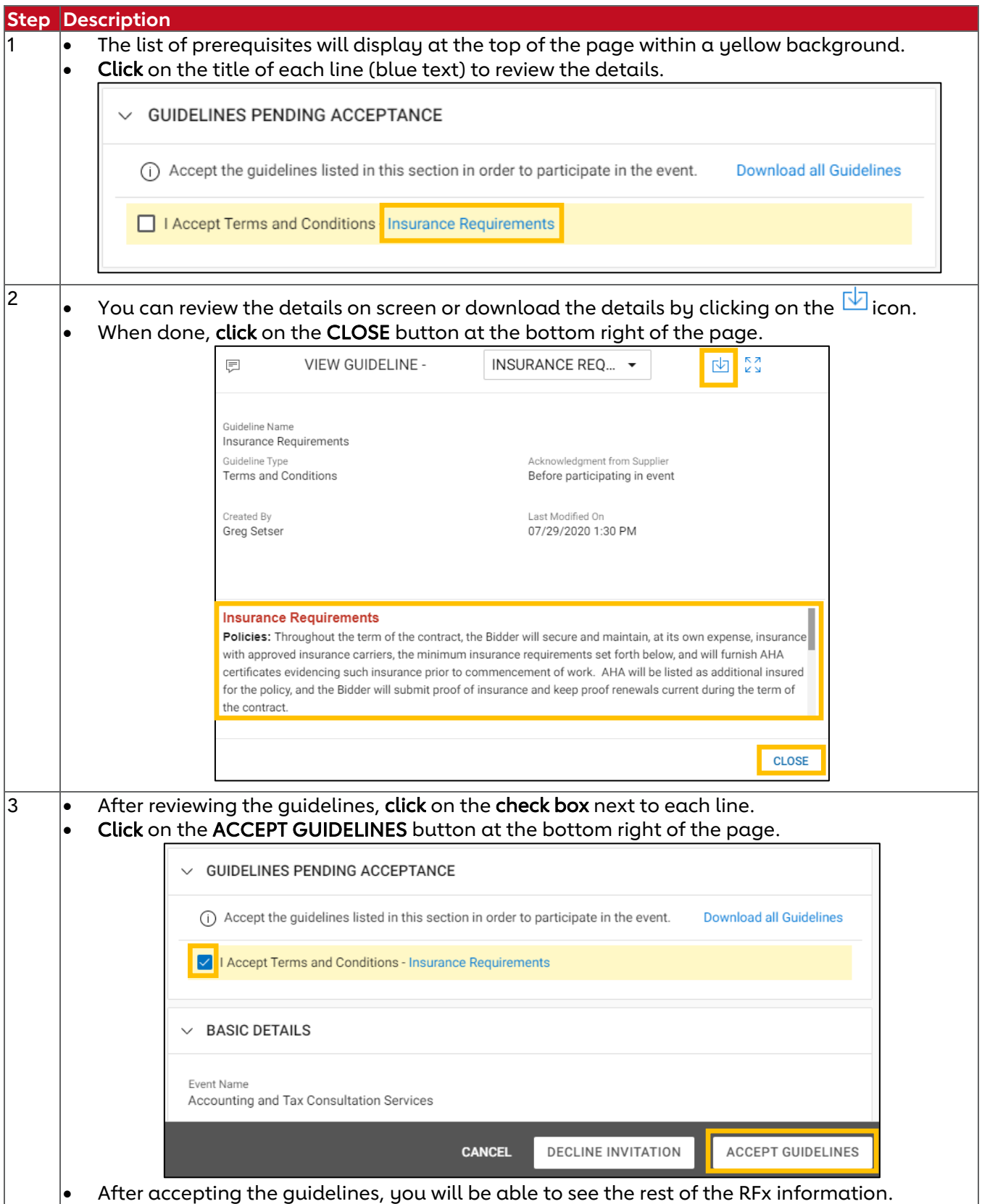

### **Step 3: Review RFx Details**

Bidders should review all information posted in the following sections:

- EVENT TIMELINES: Key dates pertaining to the RFx Event
- GUIDELINES: Key terms and requirements
- ATTACHMENTS: Documents and Exhibits AHA has posted for bidders to review and/or complete

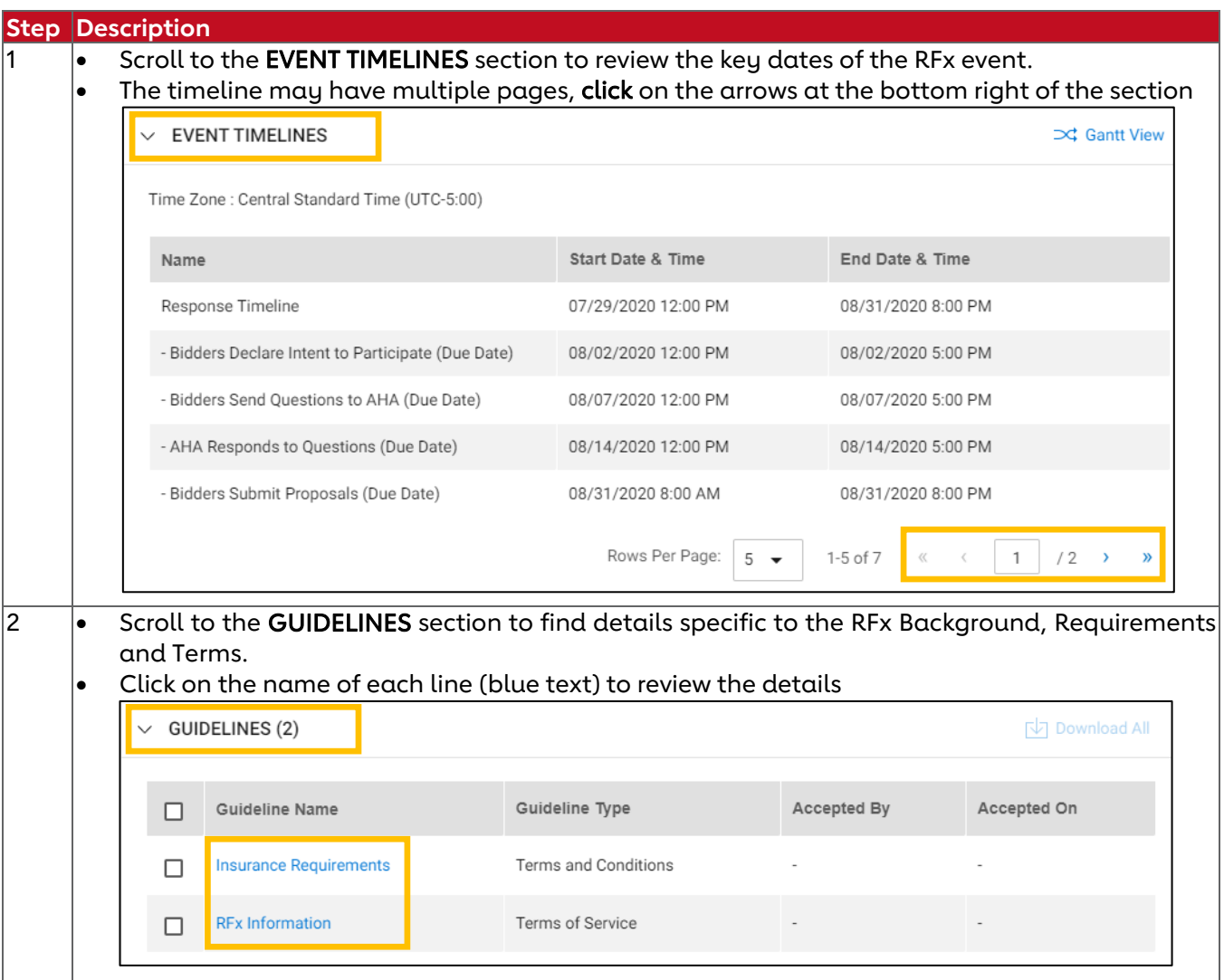

# **AHA Supplier Portal Guide: Participate in RFx**

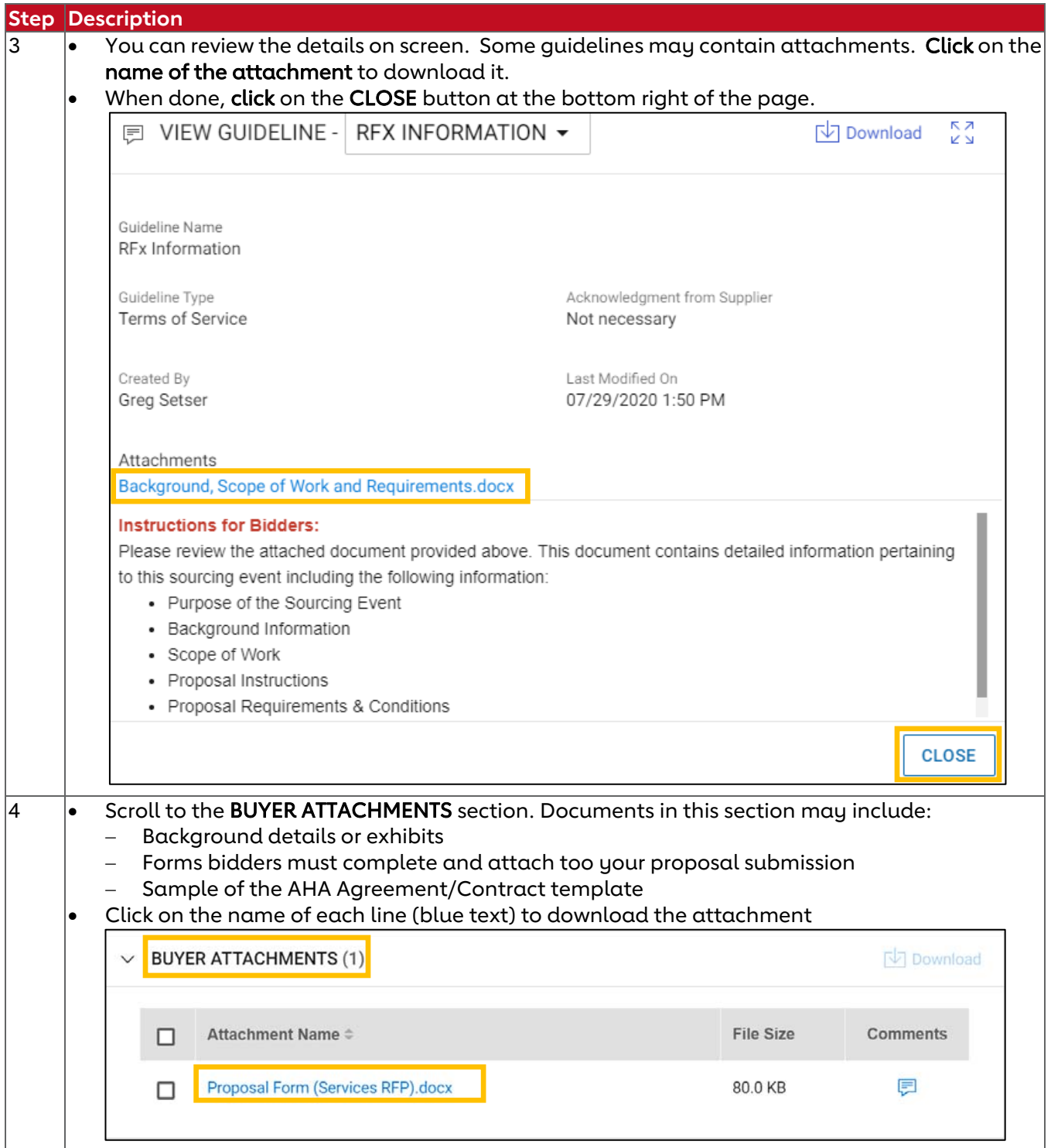

## **Step 4: Ask Questions to AHA using the Discussion Forum**

AHA prefers bidders submit questions via the Discussion Forum within the RFx.

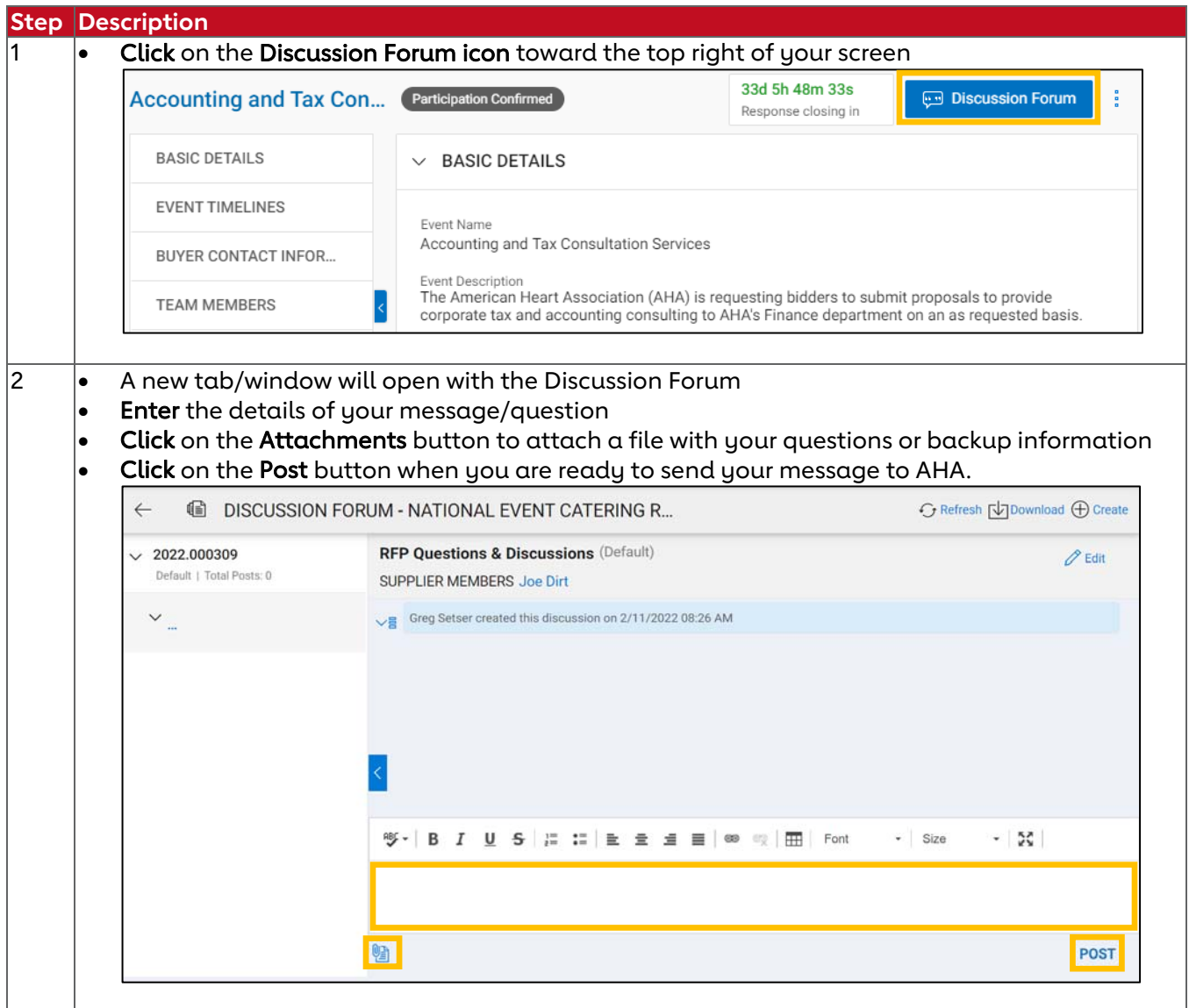

## **AHA Supplier Portal Guide: Participate in RFx**

## **Step 5: Prepare Your Proposal - Answer Questionnaires**

Depending on how AHA has setup the RFx, bidders may be required to complete one or more questionnaires within the RFx portal to provide details on your organizations' background, capabilities and ability to perform the scope of work.

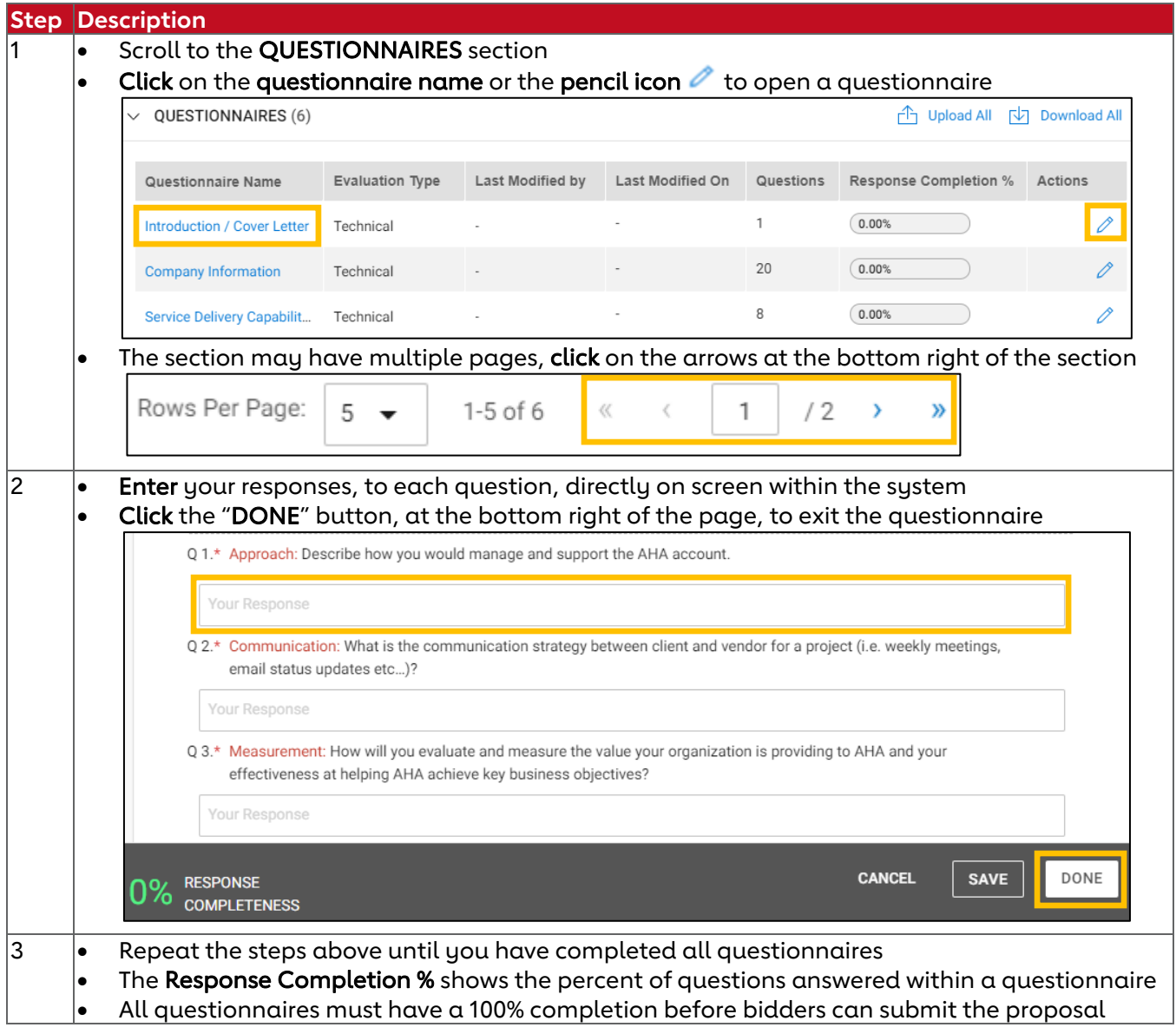

## **Step 5: Prepare Your Proposal - Complete Price Sheets**

Depending on how AHA has setup the RFx, bidders may be required to complete one or more price sheets within the RFx portal for proposing pricing to the AHA.

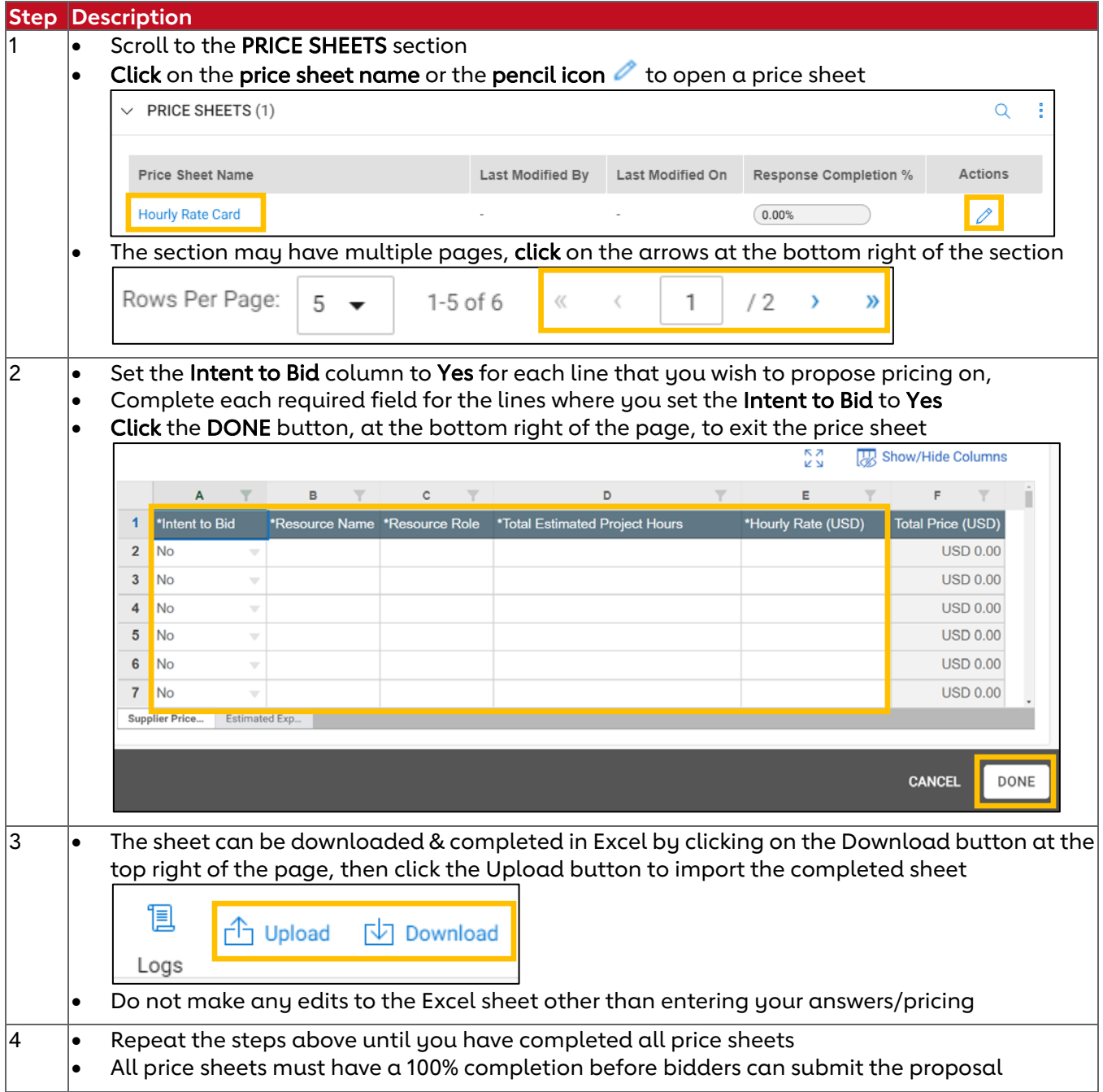

## **Step 5: Prepare Your Proposal - Upload Additional Attachments**

Bidders should use the SUPPLIER ATTACHMENTS section to upload/attach additional supporting documentation.

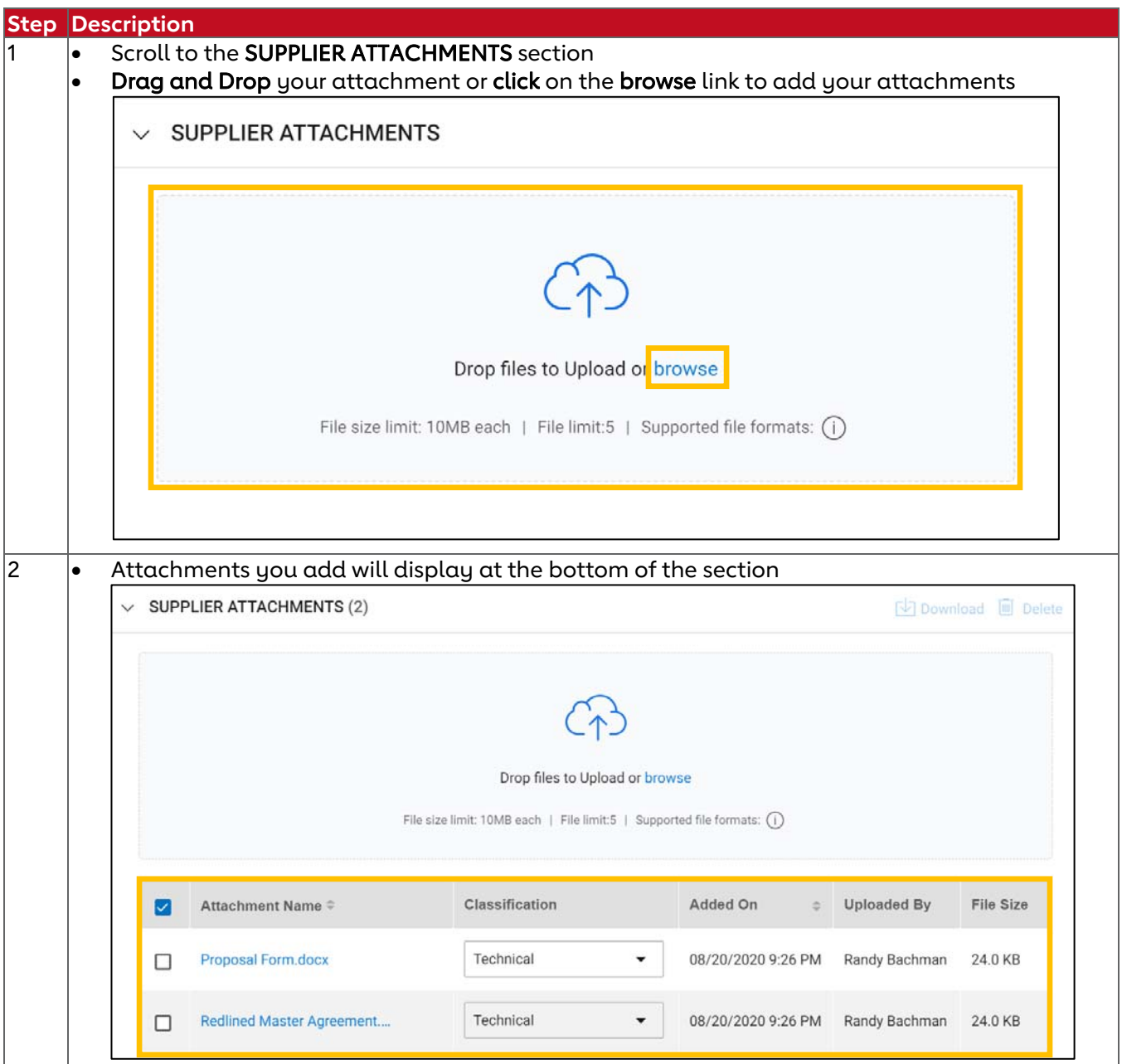

## **Step 6: Submit Your Proposal**

Before you submit your proposal to AHA be sure the following items are complete

- All QUESTIONNAIRES show a 100% completion (If the Questionnaire section appears in the RFx)
- All PRICE SHEETS show a 100% completion (If the Price Sheets section appears in the RFx)
- All ATTACHMENTS you want to include in your proposal are uploaded in the SUPPLIER ATTACHMENTS

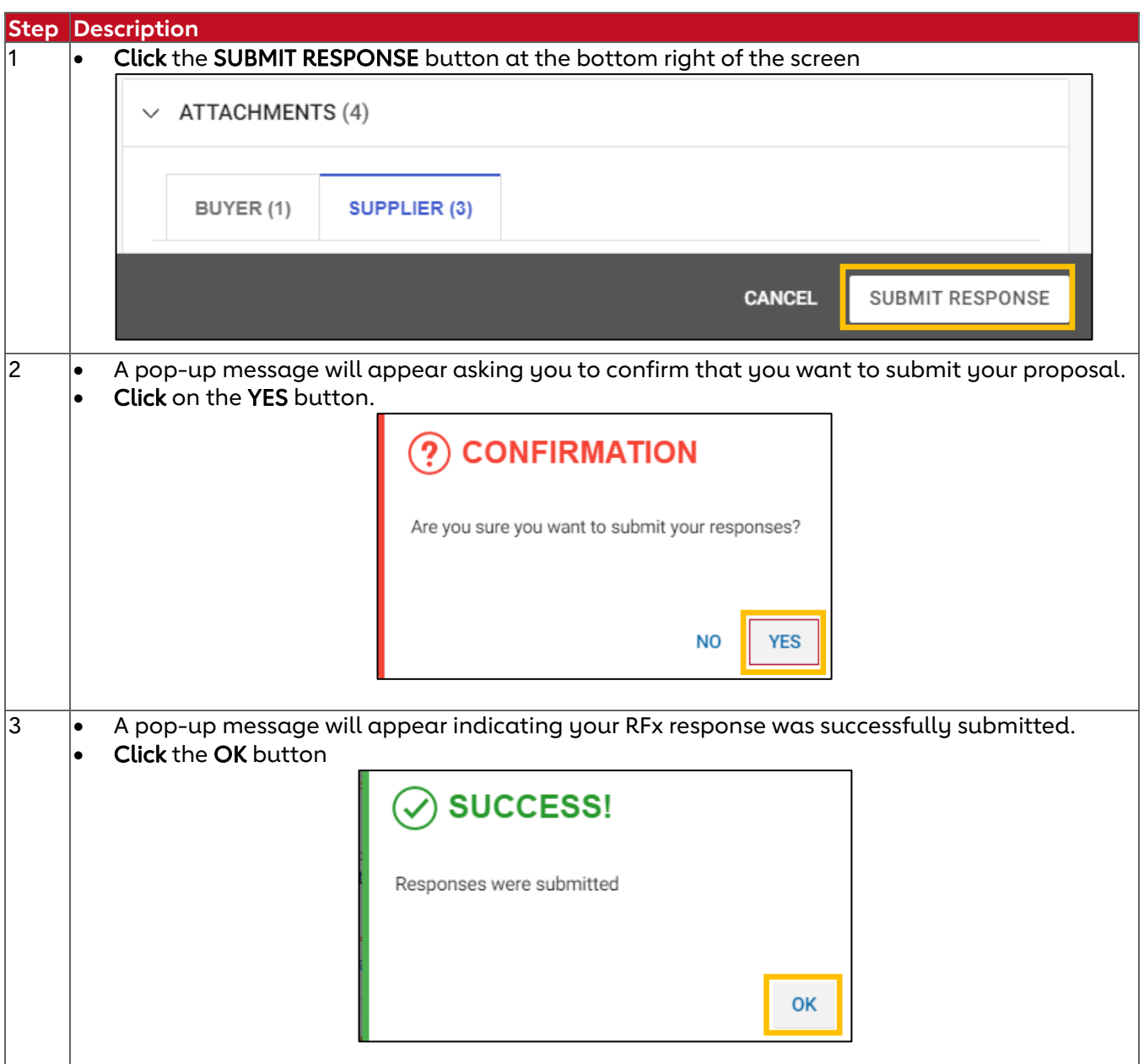

## **Optional Step: Add Additional RFx Collaborators**

Bidders can add additional contacts to collaborate on the RFx without needing to contact the AHA.

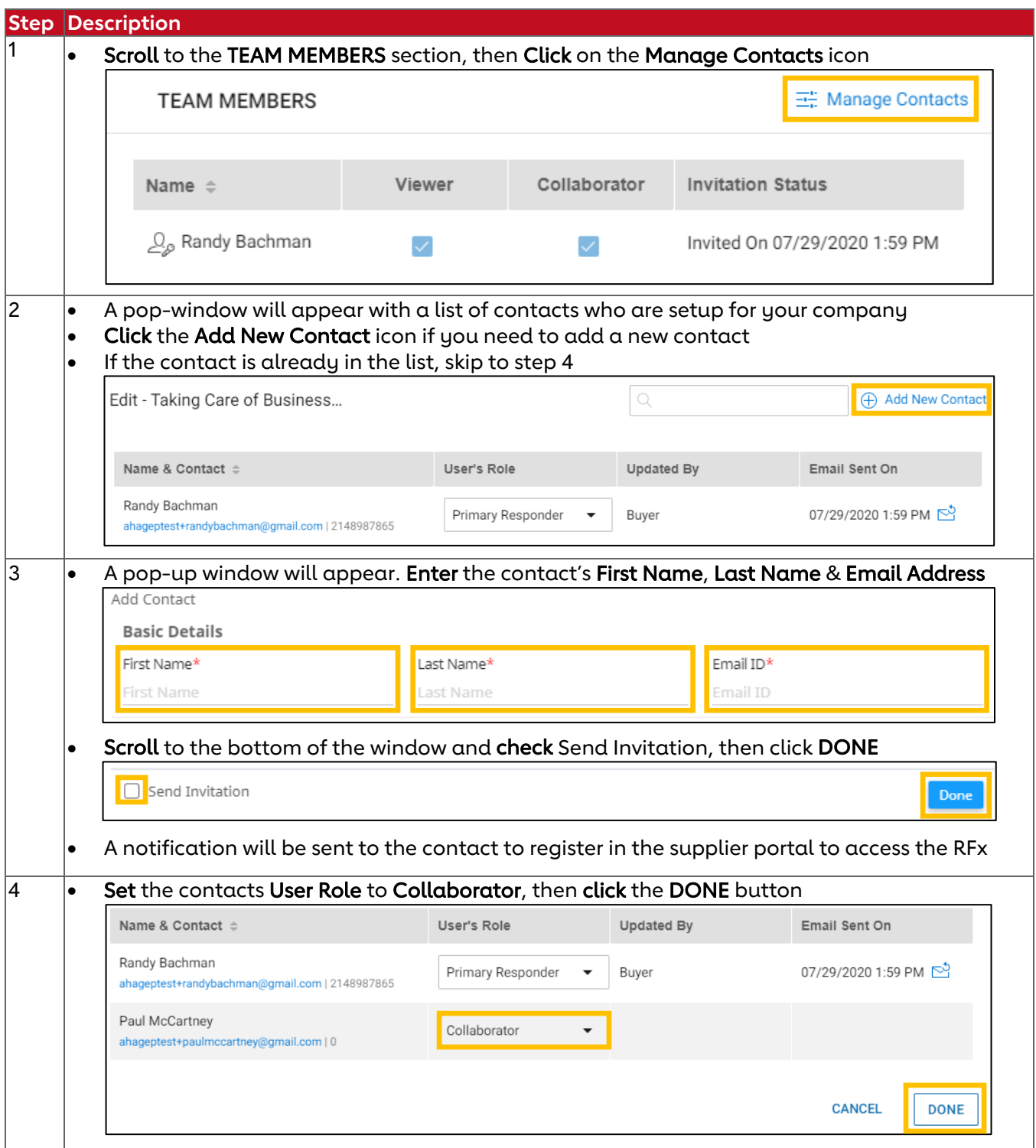